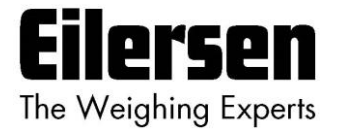

### **5024G Options Guide Ethernet-IP**

**5024G LCD weighing terminal**

**Ethernet-IP option: Direct connection**

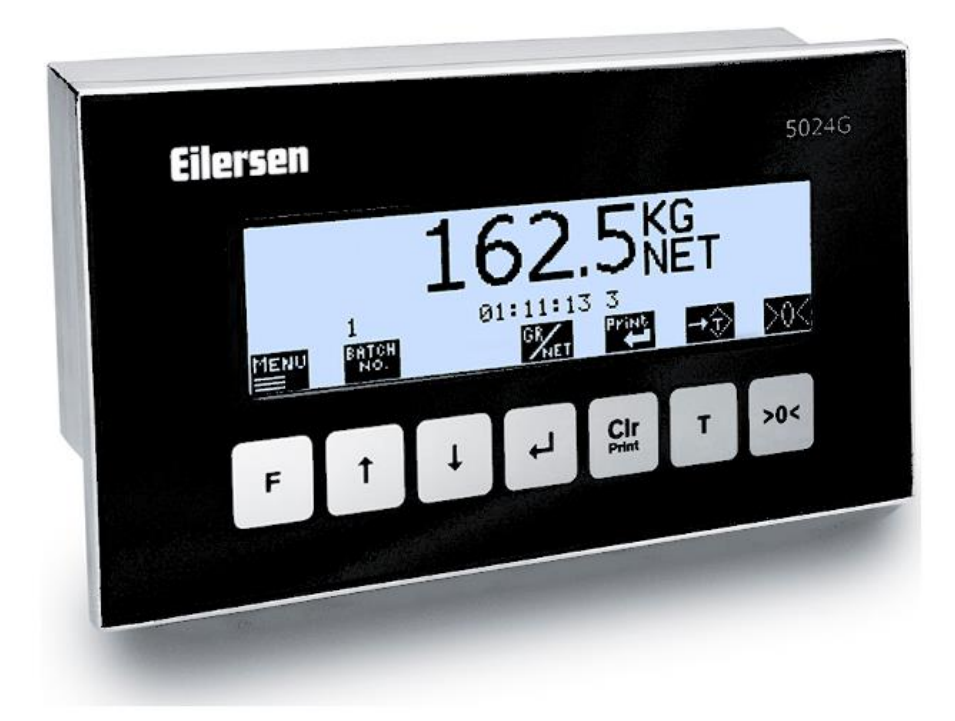

Software: StdLim.140630.6v2i Doc. no.: StdLim-140630-6v2-OG-EthNetIP-eng Date: 2022-03-29 Rev.: 6v2

**Contact: Eilersen Electric A/S Kokkedal Industripark 4 DK-2980 Kokkedal Denmark www.eilersen.com info@eilersen.com Tel: +45 49 180 100 Fax: +45 49 180 200**

# <span id="page-1-0"></span>**Contents**

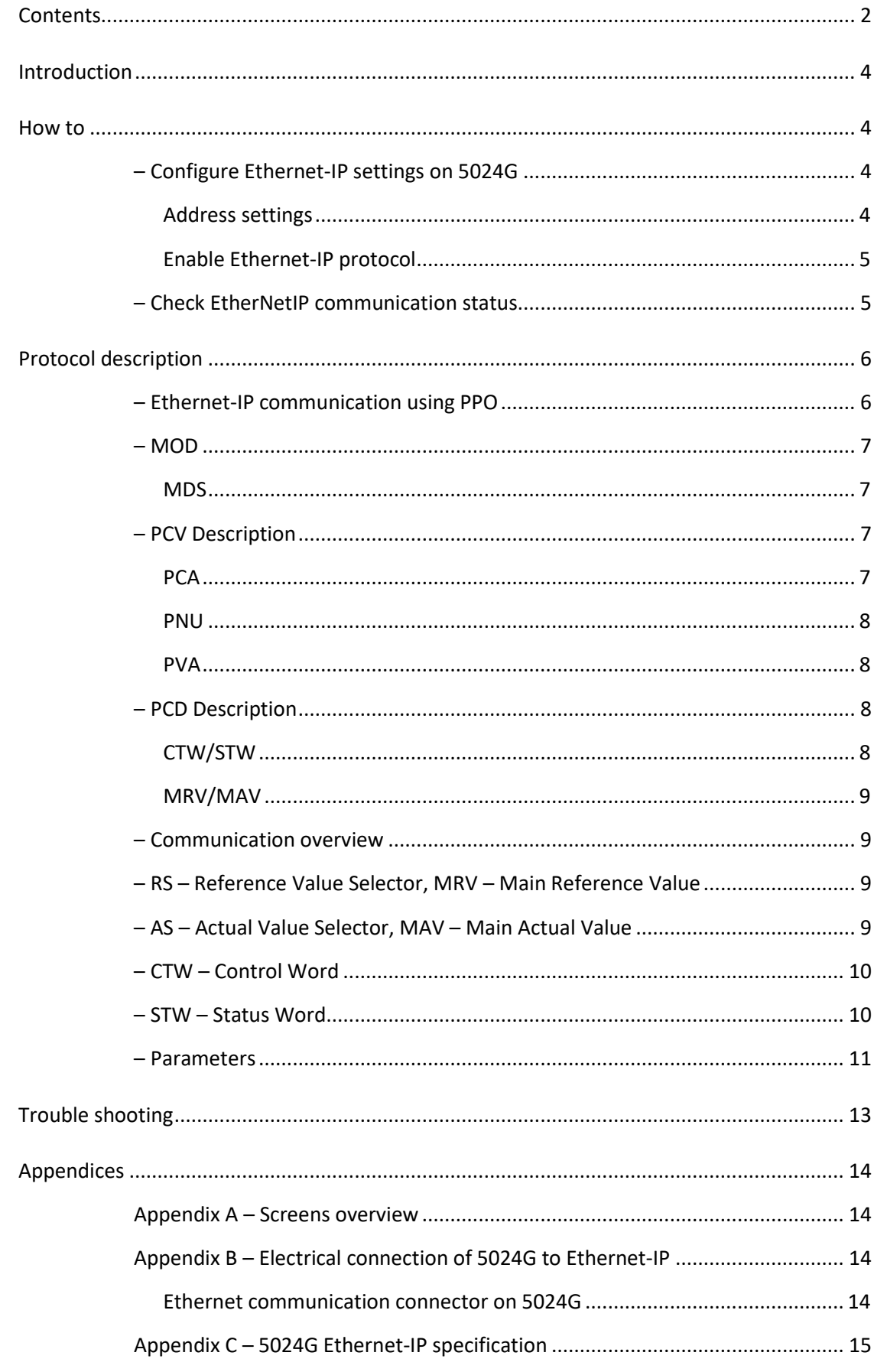

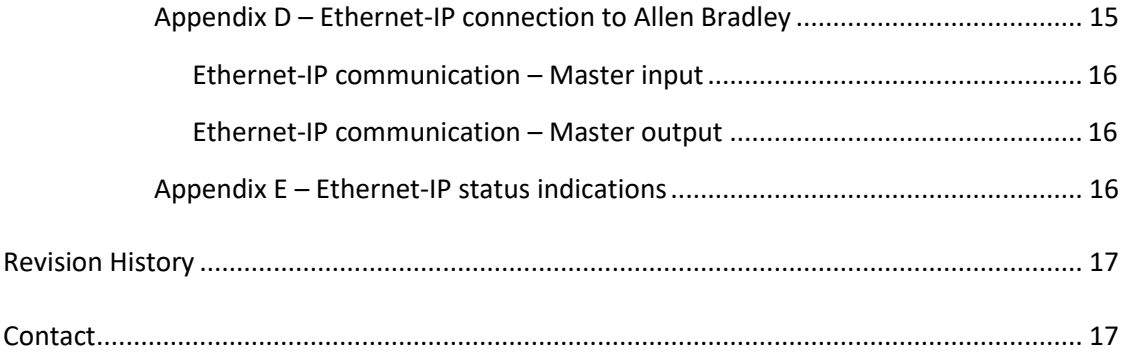

### <span id="page-3-0"></span>**Introduction**

This document describes the use of the Ethernet-IP option on the 5024G Weighing Terminal from Eilersen Electric. With the software version stated on the front page and with the Ethernet-IP option enabled the system can communicate with an external controller/PLC using Ethernet-IP.

With the stated software version installed the 5024G terminal can transfer 14 input bytes from the 5024G terminal to the Ethernet-IP master, and transfer 14 output bytes from Ethernet-IP master to the 5024G terminal.

Exchange of data between 5024G terminal and the external controller/PLC is made according to the profile/protocol described later (see *[Protocol description](#page-5-0)*).

This manual only describes the Ethernet-IP option. For general information on the operation of the 5024G please see the 'Users guide'.

### <span id="page-3-2"></span><span id="page-3-1"></span>**How to**

### **– Configure Ethernet-IP settings on 5024G**

For the terminal to perform Ethernet-IP communication directly on its RJ45/Cat5 Ethernet connector (J7) with a connected Ethernet-IP master the Ethernet settings must be configured, and the Ethernet-IP protocol must be enabled as described in the following.

#### <span id="page-3-3"></span>**Address settings**

Ip addresses, subnet masks etc. are normally set from a PC with the EEConnect software. Please refer to the EEConnect documentation for further details.

If the terminal is unreachable e.g. due to network topology, the Ethernet settings can be entered in the **SETUP ETHERNET** screen:

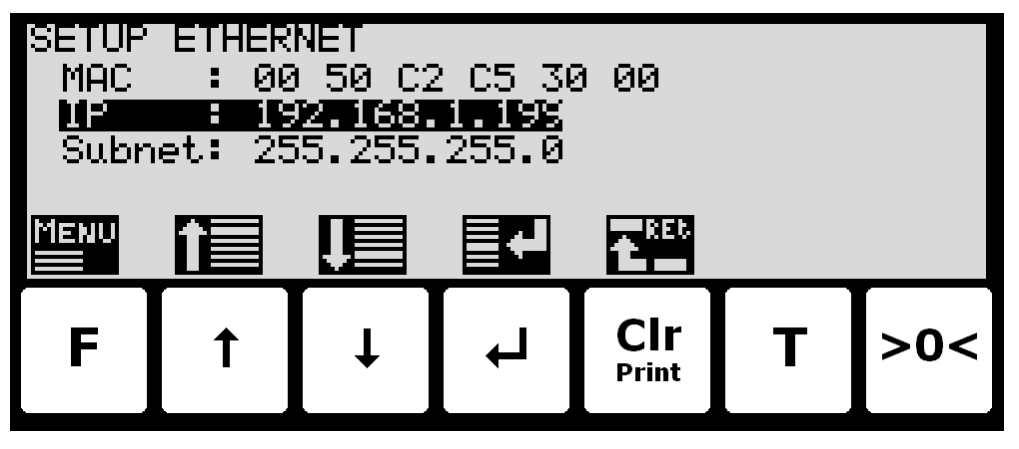

#### <span id="page-4-0"></span>**Enable Ethernet-IP protocol**

The Ethernet-IP protocol must be enabled. This is done in the **ETHERNET PROTOCOLS** screen shown below:

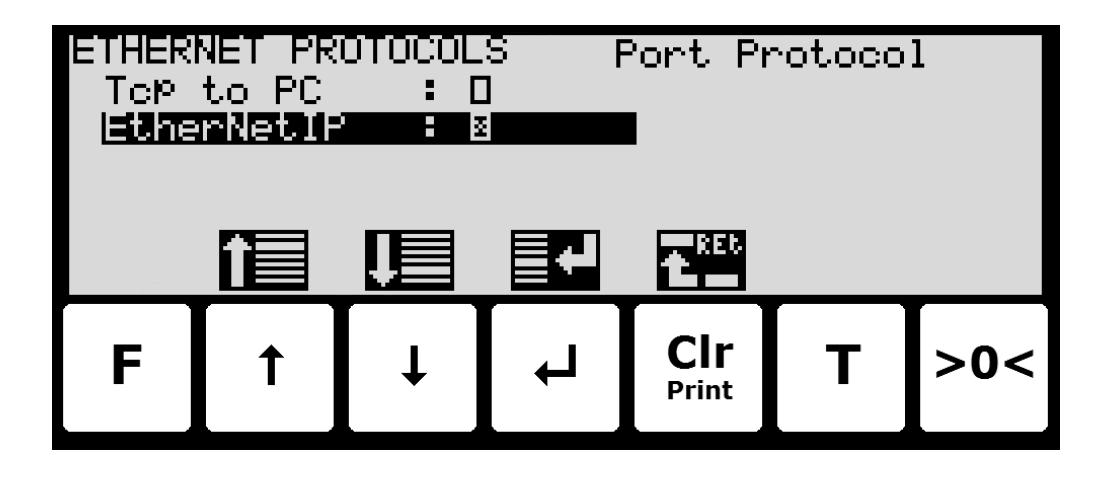

In the **ETHERNET PROTOCOLS** screen the '**EtherNetIP**' parameter is selected using the cursor, and  $\overline{\leftarrow}$  is pressed to enable or disable the Ethernet-IP protocol. A **X** in the corresponding box indicates the protocol is enabled.

#### <span id="page-4-1"></span>**– Check EtherNetIP communication status**

In the **ETHERNET STATUS** screen, the status of the EtherNetIP communication can be read:

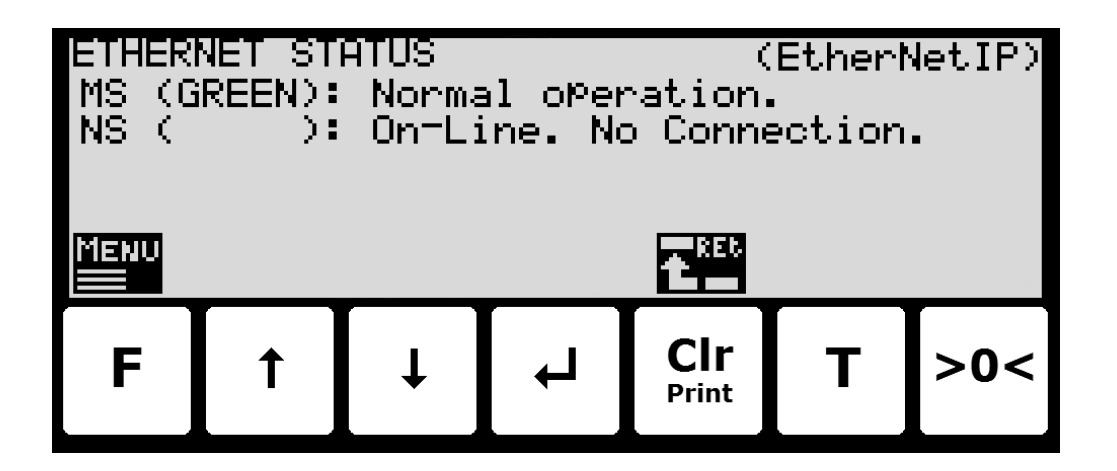

This requires that the EtherNetIP protocol is selected from the menu (the **F** key) in the **ETHERNET STATUS** screen. The currently selected protocol is shown in the upper right corner of the screen. If the *EtherNetIP* protocol is selected, then the EtherNetIP status indications for both Module Status (**MS**) and Network Status (**NS**) are shown, corresponding to the normal **MS** and **NS** lamps as follows:

- their respective color (in parenthesis): which can be lit, flashing or turned off (blank).
- and a following short explanatory status text.

The Module Status (**MS**) and Network Status (**NS**) indications can be lit/flashing in different colors depending on module and network status. Please see *Appendix E – [Ethernet-IP status](#page-15-2)  [indications](#page-15-2)* for a more detailed explanation of the different/possible status indications.

# <span id="page-5-1"></span><span id="page-5-0"></span>**Protocol description**

#### **– Ethernet-IP communication using PPO**

The Ethernet-IP communication is made using a *'parameter-process data object'* (PPO) consisting of 14 bytes data. This telegram (object) is used during both reception and transmission of data. The structure of this telegram is as follows:

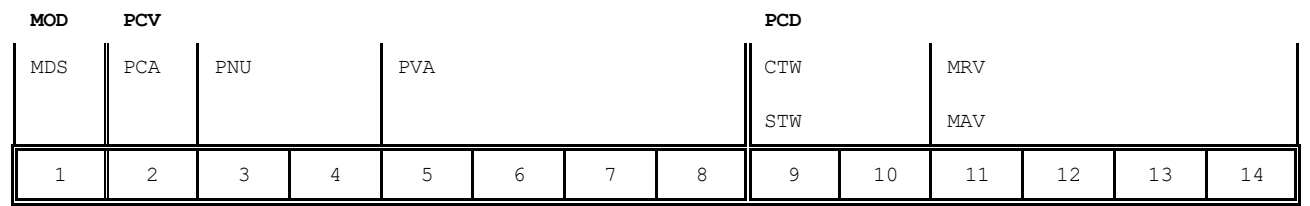

**Byte 1 Byte 14**

The telegram is made up of 3 blocks; a MOD part (1 byte), a PCV part (the next 7 bytes) and a PCD part (the last 6 bytes). The three blocks are as follows:

#### **MOD (**Mode)

MDS (Byte 1): Mode selector

**PCV** (Parameter-Characteristic-Value)

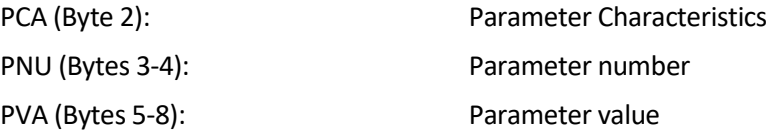

#### **PCD** (Process Data)

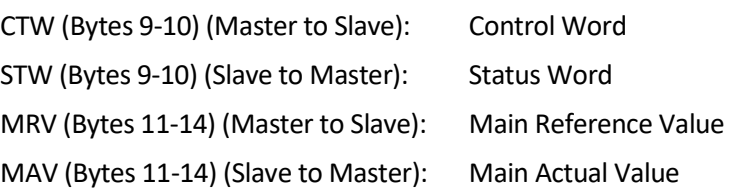

In the following the meaning of the individual blocks of the telegram is explained further.

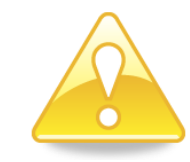

**IMPORTANT:** During transfer/reception of data (i.e. the MAV) it is up to the master (the PLC) to ensure consistent data, when a parameter consisting of several bytes is read/updated and when AS/MAV or RS/MRV is read/set.

#### <span id="page-6-0"></span>**– MOD**

The MOD part of the telegram indicates which value is to be transferred as **Main Reference Value** (MRV) and as **Main Actual Value** (MAV). Please see below for further information.

#### <span id="page-6-1"></span>**MDS**

MDS contains an RS part for selection of **Main Reference Value** (MRV) and an AS part for selection of **Main Actual Value** (MAV), as shown in the figure below.

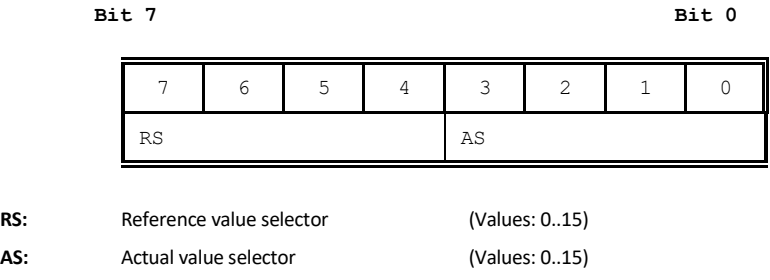

#### <span id="page-6-2"></span>**– PCV Description**

The PCV part of the telegram is made up of a PCA part, a PNU part and a PVA part. The function of these different parts of the PCV part is described here.

#### <span id="page-6-3"></span>**PCA**

The PCA part contains an RC part for 'request' and 'response' indication.

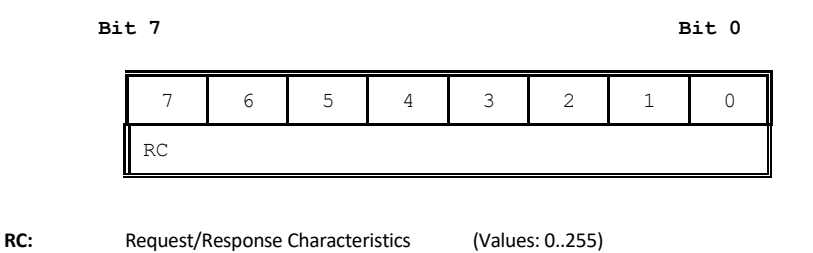

RC is used by the master to tell the slave which 'request' is desired. Similarly the slave uses RC to inform the master the status of the received 'request' ('response'). The contents of RC has the following function during 'request:

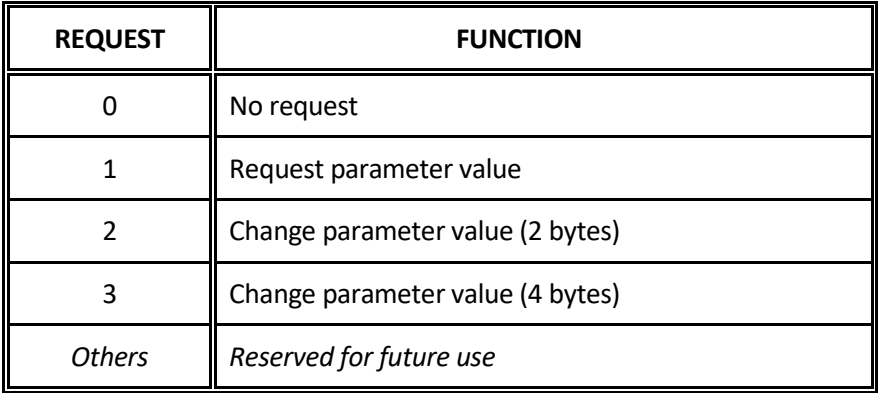

The contents of RC has the following function during response:

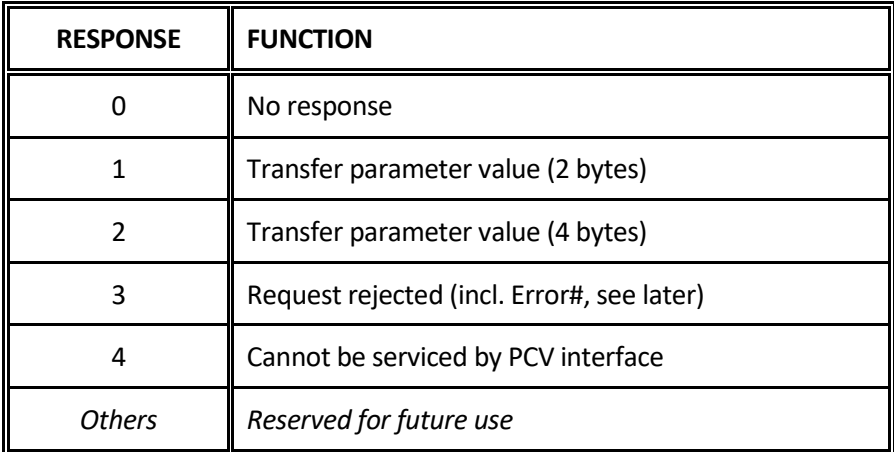

#### <span id="page-7-0"></span>**PNU**

The PNU part indicates the parameter number of the parameter to be read/changed. The parameters and their function is described below.

#### <span id="page-7-1"></span>**PVA**

The PVA part contains 4 bytes for reception and transmission of parameter values. The PVA part transfers '2 byte' parameters in bytes 5 and 6, while '4 byte' parameters are transferred in bytes 5 and 8.

If the slave rejects a request from the master the RC part assumes the value 3 (see above) and the error number itself is transferred in the PVA part (bytes 5 and 6). The following error indications are possible:

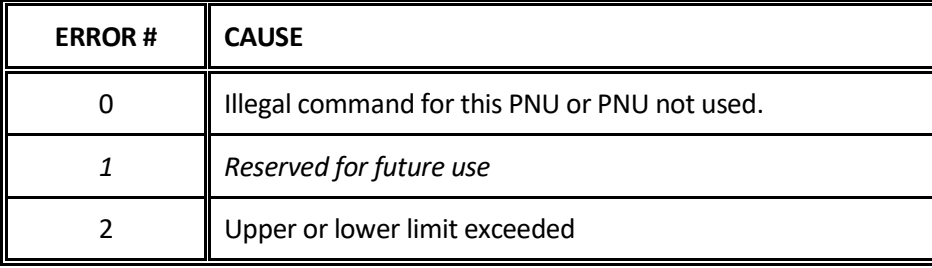

#### <span id="page-7-2"></span>**– PCD Description**

The PCD part of the telegram is made up of a CTW/STW part and a MRV/MAV part. The function of these two parts of the PCD part is described here. Note that the PCD part (the last 6 bytes) always transfers these data disregarding the contents of the PCV part.

#### <span id="page-7-3"></span>**CTW/STW**

During communication from the master to the slave, the first two bytes of the PCD part are used as a Control Word (CTW). Using the Control Word (CTW) it is possible to tell the slave how to react as different commands can be transferred to the slave.

During communication from the slave to the master, the first two bytes of the PCD part are used as a Status Word (STW). Using the Status Word (STW) it is possible for the master to gain information on the status of the slave.

#### <span id="page-8-0"></span>**MRV/MAV**

During communication from the master to the slave the last four bytes of the PCD part are used as a **Main Reference Value** (MRV); a setpoint. Using the RS defines exactly which value is transferred as MRV.

During communication from the slave to the master the last four bytes of the PCD part are used as a **Main Actual Value** (MAV); the actual value. Using the AS defines exactly which value is transferred as MAV.

#### <span id="page-8-1"></span>**– Communication overview**

Please note the following:

- 1. All weights are transferred as shown in the display without a decimal point (i.e. 300.0 kg is transferred as 3000 and 67.2 kg is transferred as 672).
- 2. All negative numbers are transferred as 2-complement numbers.
- 3. Actual unit and decimal point position can be read from the appropriate parameter.
- 4. In Ethernet-IP communication the Endian used is LSB (Least Significant Byte first).

#### <span id="page-8-2"></span>**– RS – Reference Value Selector, MRV – Main Reference Value**

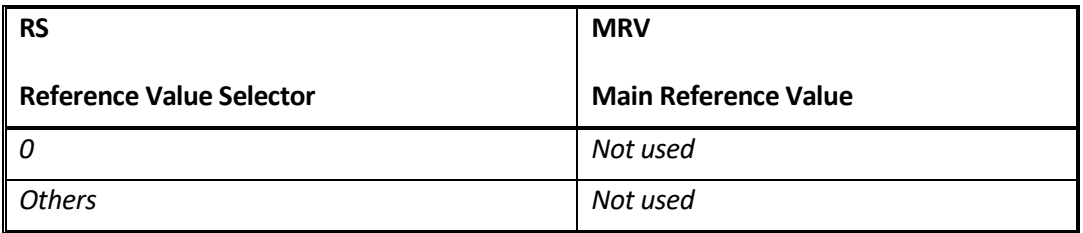

#### <span id="page-8-3"></span>**– AS – Actual Value Selector, MAV – Main Actual Value**

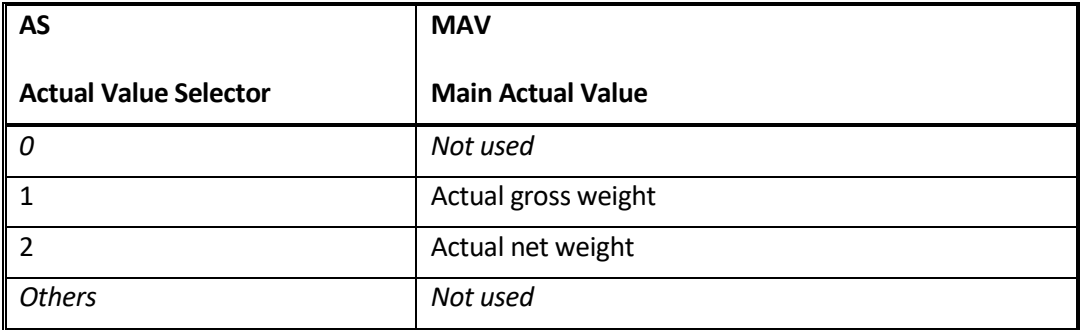

**Actual gross weight** is the actual gross weight on the 5024G terminal.

**Actual net weight** is the actual net weight on the 5024G terminal.

#### <span id="page-9-0"></span>**– CTW – Control Word**

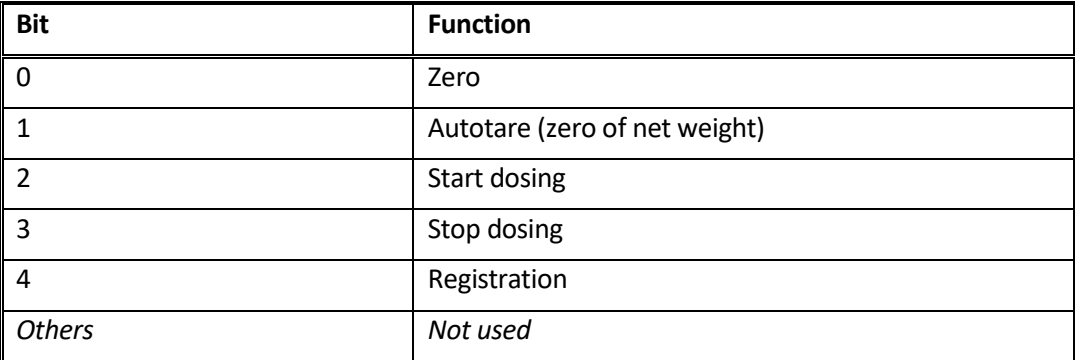

**Zero** must be activated if a zero of the gross weight is desired.

**Autotare** must be activated if a zero of the net weight is desired.

**Start dosing** must be activated if a start of dosing is desired.

**Stop dosing** must be activated if a dosing is to be stopped before the fine limit is reached. If the terminal is set to perform automatic registration on time this will take place afterwards.

**Registration** must be activated if a registration of the actual net weight is desired. Any dosing in progress will be aborted before registration.

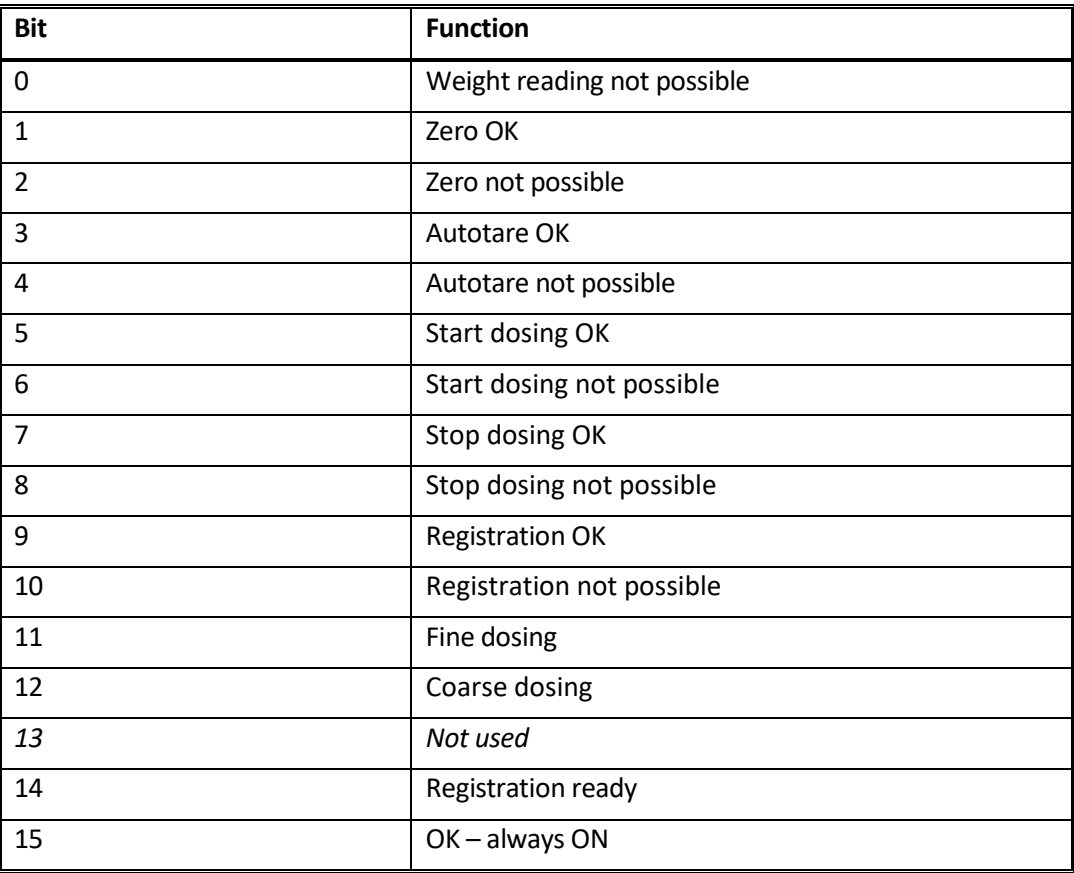

#### <span id="page-9-1"></span>**– STW – Status Word**

**Weight reading not possible** is active when the 5024G terminal is unable to determine weight.

**Zero OK** is active when zero was possible.\*) **Zero not possible** is active when zero was NOT possible.\*) **Autotare OK** is active when autotare was possible.\*) **Autotare not possible** is active when autotare was NOT possible.\*) **Start dosing OK** is active when start of dosing was possible.\*) **Start dosing not possible** is active when start of dosing was NOT possible.\*) **Stop dosing OK** is active when stop of dosing was possible.\*) **Stop dosing not possible** is active when stop of dosing was NOT possible.\*) **Registration OK** is active when registration of net weight was possible.\*) **Registration not possible** is active when registration of net weight was NOT possible.\*) **Fine dosing** is active during dosing until the fine limit (pos. adjusted for afterflow) is reached. **Coarse dosing** is active during dosing when the net weight is below the coarse limit. **Registration ready** is active when a registration is ready. The bit is cleared when a new dosing is started.

**OK – always ON** is always activated. Can be used as a control of the communication. Bits marked with \*) are cleared again when the corresponding request bit is cleared.

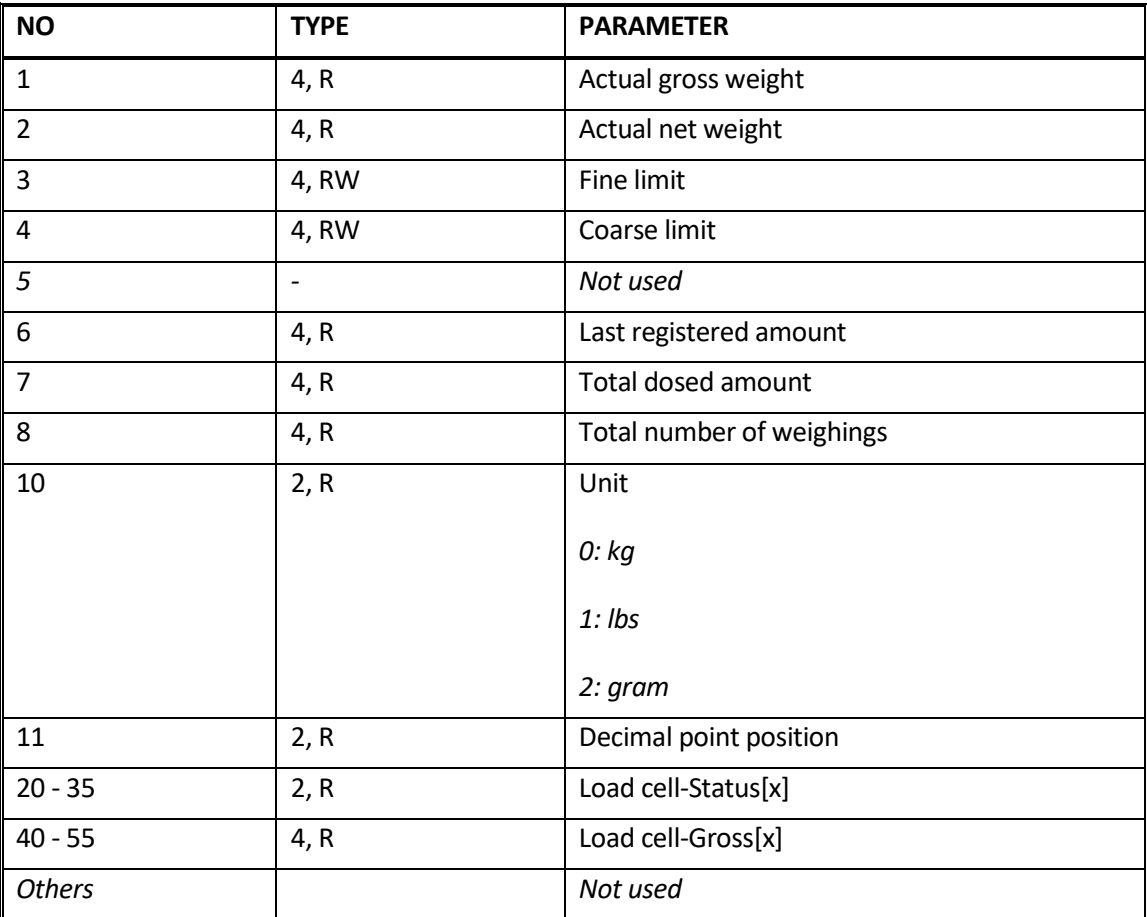

#### <span id="page-10-0"></span>**– Parameters**

**Actual gross weight** is the actual gross weight on the 5024G terminal.

**Actual net weight** is the actual net weight on the 5024G terminal.

**Fine limit** contains the fine limit used during dosing.

**Coarse limit** contains the coarse limit used during dosing.

**Last registered amount** contains the result (registration) of the last dosing.

**Total dosed amount** contains the total dosed amount.

**Total number of weighings** contains the total number of weighings.

**Unit** indicates the unit used in the display reading. It should be used to scale weight indications received/transmitted using the Ethernet-IP communication.

**Decimal point position** indicates the number of digits after the decimal point in the display reading. It should be used to scale weight indications received/transmitted using the Ethernet-IP communication.

**Load cell-Status[x]** contains the actual status for load cell x.

**Load cell-Gross[x]** contains the actual gross signal (not zeroed) on load cell x.

# <span id="page-12-0"></span>**Trouble shooting**

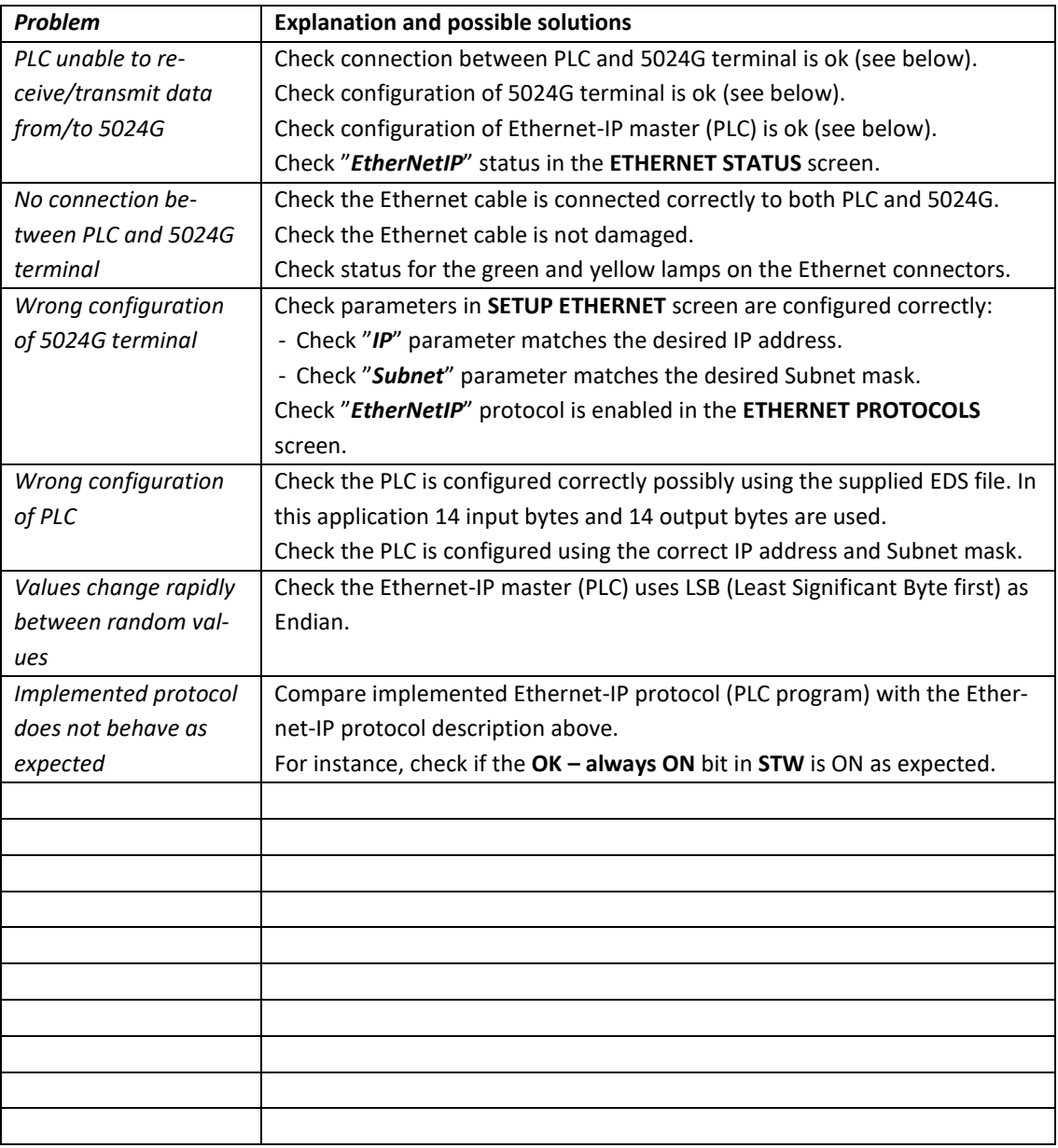

## <span id="page-13-1"></span><span id="page-13-0"></span>**Appendices**

#### **Appendix A – Screens overview**

The system has the following screens, which are selected using the menu system.

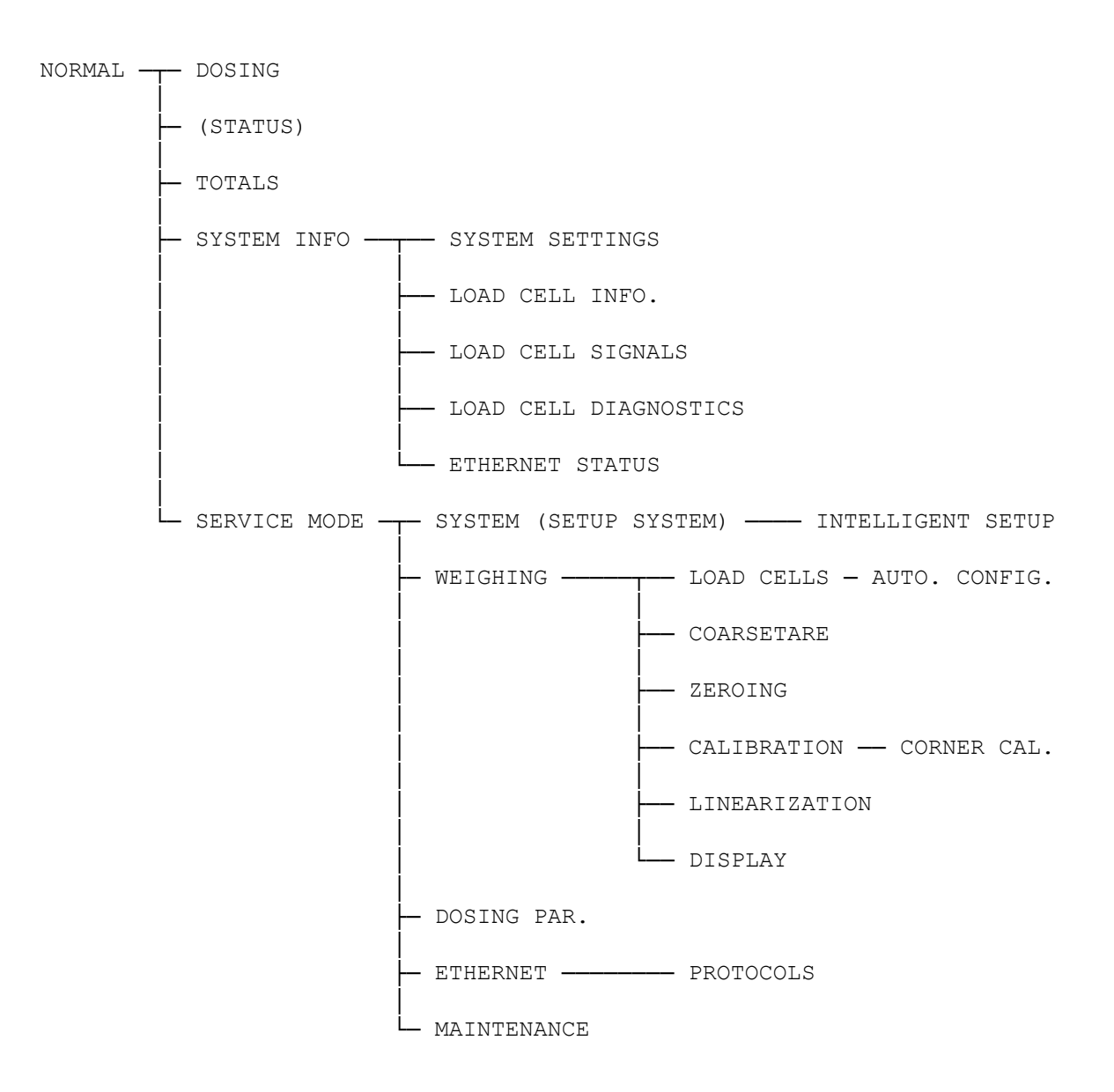

#### <span id="page-13-3"></span><span id="page-13-2"></span>**Appendix B – Electrical connection of 5024G to Ethernet-IP**

The following describes the electrical connection of the 5024G terminal to Ethernet-IP.

#### **Ethernet communication connector on 5024G**

The RJ45/Cat5 Ethernet connector (J7) on the backside of the 5024G terminal is a standard Ethernet connector that is used to connect the 5024G system to the Ethernet-IP master.

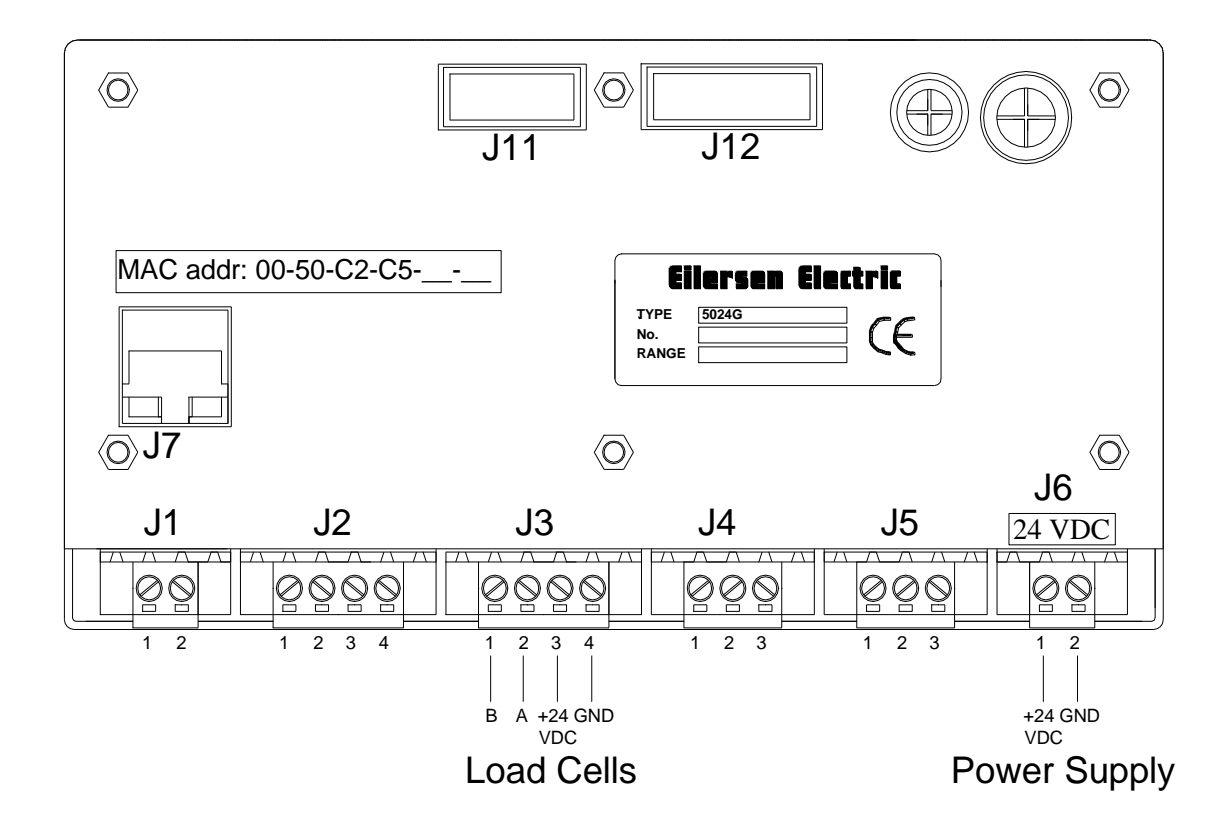

#### <span id="page-14-0"></span>**Appendix C – 5024G Ethernet-IP specification**

The 5024G terminal confirms with the following Ethernet-IP specifications:

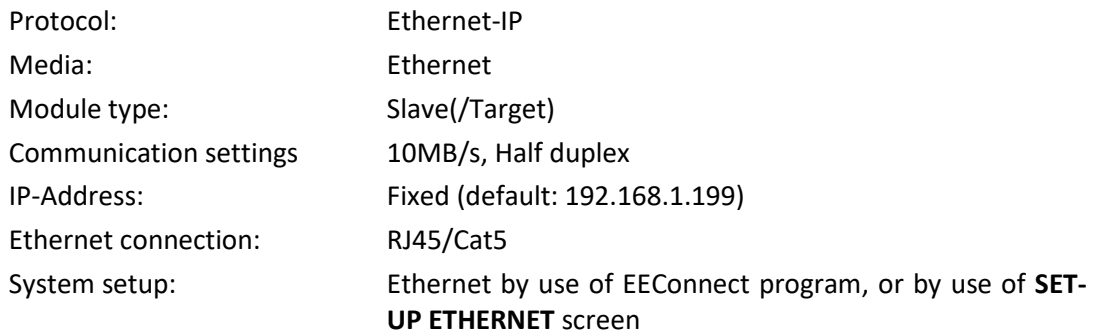

### <span id="page-14-1"></span>**Appendix D – Ethernet-IP connection to Allen Bradley**

To connect the 5024G terminal with Ethernet-IP protocol to an Allen Bradley (Rockwell Automation) PLC using the Logix 5000 software the following must be observed:

- 1. Use the "ETHERNET MODULE Generic Ethernet Module
- 2. Do **NOT** use unicast, always use multicast.
- 3. Set connection format to "SINT"
- 4. Set "Input" "Assembly instance to 103, "Size" 14 (8-bit)
- 5. Set "Output" "Assembly instance to 102, "Size" 14 (8-bit)
- 6. Set "Configuration" "Assembly instance to 101, "Size" 1 (8-bit)

#### <span id="page-15-0"></span>**Ethernet-IP communication – Master input**

Ethernet-IP communication from the 5024G terminal uses a single Assembly consisting of 14 bytes data as specified in the EDS file:

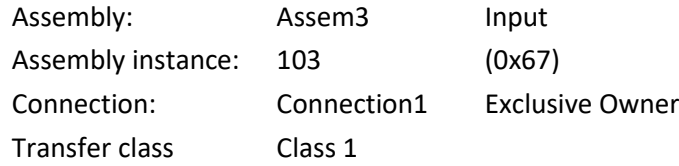

The data bytes transferred to the master (PLC) using this assembly, are structured and used as previously described.

#### <span id="page-15-1"></span>**Ethernet-IP communication – Master output**

Ethernet-IP communication to the 5024G terminal uses a single Assembly consisting of 14 bytes data as specified in the EDS file:

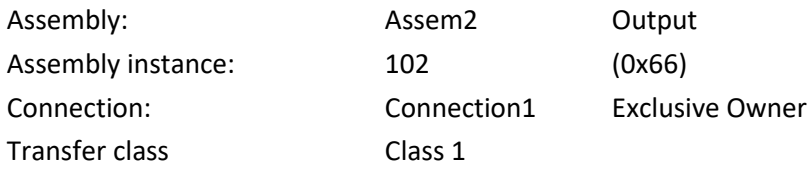

The data bytes transferred from the master (PLC) using this assembly, are structured and used as previously described.

#### <span id="page-15-2"></span>**Appendix E – Ethernet-IP status indications**

The different Module Status (**MS**) and Network Status (**NS**) indications in the **ETHERNET STA-TUS** screen can be used along with the following table to determine the actual status of the EtherNetIP communication:

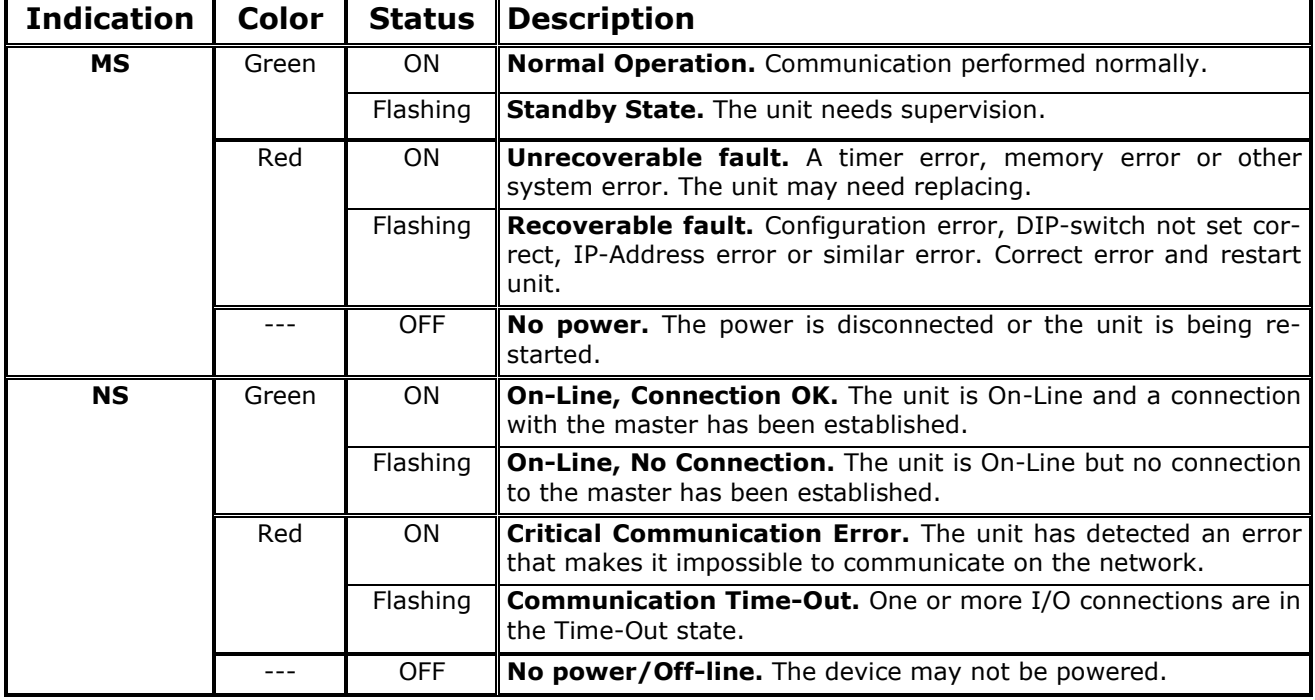

# <span id="page-16-0"></span>**Revision History**

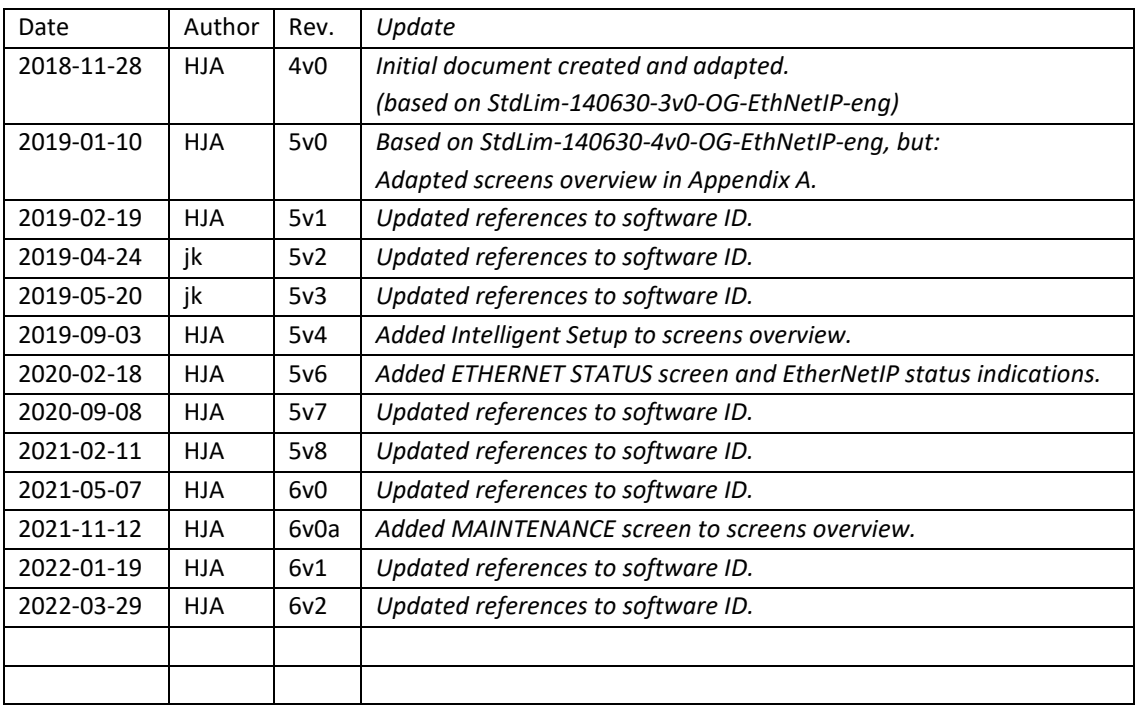

### <span id="page-16-1"></span>**Contact**

With further questions or improvement suggestions please contact us:

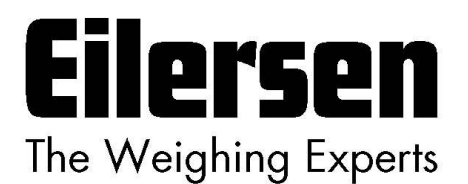

**Eilersen Electric A/S Kokkedal Industripark 4 DK-2980 Kokkedal Denmark www.eilersen.com info@eilersen.com Tel: +45 49 180 100 Fax: +45 49 180 200**

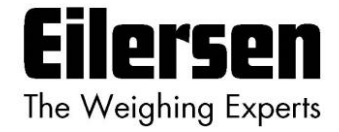